# **INSTITUTO FEDERAL GOIANO - CAMPUS MORRINHOS CURSO SUPERIOR DE TECNOLOGIA EM SISTEMAS PARA INTERNET**

NAYARA GARCIA BORGES

# **RELATÓRIO DE ATIVIDADES PROFISSIONAIS REALIZADAS NA ÁREA DE REDES DE COMPUTADORES**

**MORRINHOS** 2023

#### NAYARA GARCIA BORGES

# **RELATÓRIO DE ATIVIDADES PROFISSIONAIS REALIZADAS NA ÁREA DE REDES DE COMPUTADORES**

Trabalho de Conclusão apresentado ao Curso Superior de Tecnologia em Sistemas para Internet do Instituto Federal Goiano - Campus Morrinhos, como parte dos requisitos necessários à obtenção do título de Tecnóloga em Sistema para Internet.

Orientador: Prof. Dr. Antônio Neco de Oliveira

**MORRINHOS** 2023

#### Sistema desenvolvido pelo ICMC/USP Dados Internacionais de Catalogação na Publicação (CIP) **Sistema Integrado de Bibliotecas - Instituto Federal Goiano**

B732r Borges, Nayara Garcia RELATÓRIO DE ATIVIDADES PROFISSIONAIS REALIZADAS NA ÁREA DE REDES DE COMPUTADORES / Nayara Garcia Borges; orientador Antônio Neco de Oliveira. -- Morrinhos, 2023. 40 p. TCC (Graduação em Tecnologia em Sistemas para Internet) -- Instituto Federal Goiano, Campus Morrinhos, 2023. 1. Redes de Computadores. 2. TCP/IP. 3. Internet. I. Oliveira, Antônio Neco de, orient. II. Título.

Responsável: Johnathan Pereira Alves Diniz - Bibliotecário-Documentalista CRB-1 n°2376

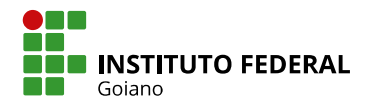

# **TERMO DE CIÊNCIA E DE AUTORIZAÇÃO** PARA DISPONIBILIZAR PRODUÇÕES TÉCNICO-CIENTÍFICAS NO REPOSITÓRIO INSTITUCIONAL DO IF GOIANO

Com base no disposto na Lei Federal nº 9.610, de 19 de fevereiro de 1998, AUTORIZO o Instituto Federal de Educação, Ciência e Tecnologia Goiano a disponibilizar gratuitamente o documento em formato digital no Repositório Institucional do IF Goiano (RIIF Goiano), sem ressarcimento de direitos autorais, conforme permissão assinada abaixo, para fins de leitura, download e impressão, a título de divulgação da produção técnico-científica no IF Goiano.

# **IDENTIFICAÇÃO DA PRODUÇÃO TÉCNICO-CIENTÍFICA**

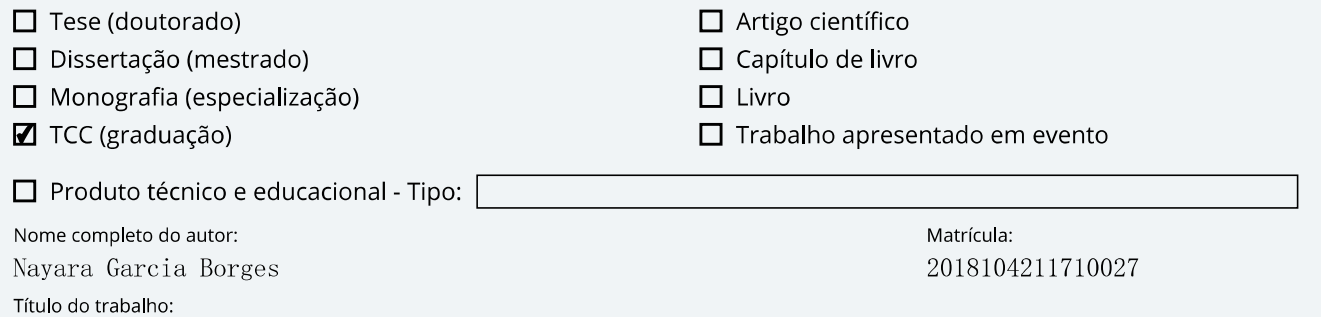

RELATORIO DE ATIVIDADES PROFISSIONAIS REALIZADAS NA AREA DE REDES DE COMPUTADORES

#### RESTRIÇÕES DE ACESSO AO DOCUMENTO

Documento confidencial: ■ Não □ Sim, justifique:

Informe a data que poderá ser disponibilizado no RIIF Goiano:  $\Box$  /

O documento está sujeito a registro de patente? □ Sim ■ Não

O documento pode vir a ser publicado como livro? □ Sim ■ Não

#### DECLARAÇÃO DE DISTRIBUIÇÃO NÃO-EXCLUSIVA

O(a) referido(a) autor(a) declara:

· Oue o documento é seu trabalho original, detém os direitos autorais da produção técnico-científica e não infringe os direitos de qualquer outra pessoa ou entidade;

· Que obteve autorização de quaisquer materiais inclusos no documento do qual não detém os direitos de autoria, para conceder ao Instituto Federal de Educação, Ciência e Tecnologia Goiano os direitos requeridos e que este material cujos direitos autorais são de terceiros, estão claramente identificados e reconhecidos no texto ou conteúdo do documento entregue;

· Que cumpriu quaisquer obrigações exigidas por contrato ou acordo, caso o documento entregue seja baseado em trabalho financiado ou apoiado por outra instituição que não o Instituto Federal de Educação, Ciência e Tecnologia Goiano.

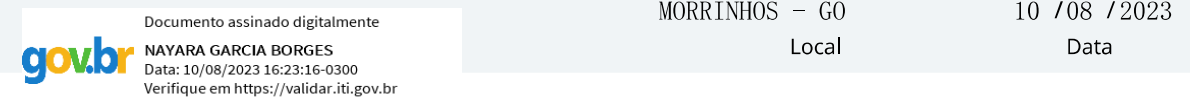

Assinatura do autor e/ou detentor dos direitos autorais Assinado de forma digital por 810a250e autorias b1cb-49a5-9443-5291ed3aa5ff Dados: 2023.08.10 16:47:37 -03'00'

Ciente e de acordo:

Assinatura do(a) orientador(a)

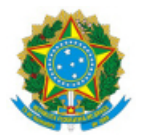

SERVIÇO PÚBLICO FEDERAL MINISTÉRIO DA EDUCAÇÃO SECRETARIA DE EDUCAÇÃO PROFISSIONAL E TECNOLÓGICA INSTITUTO FEDERAL DE EDUCAÇÃO, CIÊNCIA E TECNOLOGIA GOIANO

#### Ata nº 4/2023 - CCSTSI-MO/CEG-MO/DE-MO/CMPMHOS/IFGOIANO

#### **ATA DE DEFESA DE TRABALHO DE CURSO**

Aos **3** dias do mês de agosto de 2023, às 19 horas e 30 minutos, reuniu-se a banca examinadora composta pelos docentes: Dr. Antônio Neco de Oliveira (orientador), Ma. Ana Maria Martins Carvalho (membro), Esp. José Pereira Alves (membro), para examinar o Trabalho de Curso intitulado "RELATÓRIO DE ATIVIDADES PROFISSIONAIS REALIZADAS NA ÁREA DE REDES DE COMPUTADORES" da estudante NAYARA GARCIA BORGES, Matrícula nº 2018104211710027, do Curso Superior de Tecnologia em Sistemas para Internet do Instituto Federal Goiano – Campus Morrinhos. A palavra foi concedida à estudante para a apresentação oral do TC, houve arguição da candidata pelos membros da banca examinadora. Após tal etapa, a banca examinadora decidiu pela APROVAÇÃO da estudante. Ao final da sessão pública de defesa foi lavrada a presente ata que segue assinada pelos membros da Banca Examinadora.

(Assinado Eletronicamente)

Dr. Antônio Neco de Oliveira

Orientador

Ma. Ana Maria Martins Carvalho

Membro

Esp. José Pereira Alves

Membro

Documento assinado eletronicamente por:

- Nayara Garcia Borges, 2018104211710027 Discente, em 06/08/2023 15:08:56.
- Jose Pereira Alves, PROFESSOR ENS BASICO TECN TECNOLOGICO, em 05/08/2023 07:48:15.
- Ana Maria Martins Carvalho, PROFESSOR ENS BASICO TECN TECNOLOGICO, em 04/08/2023 19:35:26.
- Antonio Neco de Oliveira, COORDENADOR(A) DE CURSO FUC1 CCSTSI-MO, em 04/08/2023 16:27:52.

Este documento foi emitido pelo SUAP em 03/08/2023. Para comprovar sua autenticidade, faça a leitura do QRCode ao lado ou acesse https://suap.ifgoiano.edu.br/autenticar-documento/ e forneça os dados abaixo:

Código Verificador: 517287 Código de Autenticação: 53bea4e195

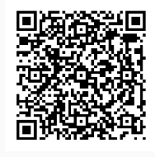

INSTITUTO FEDERAL GOIANO Campus Morrinhos Rodovia BR-153, Km 633, Zona Rural, SN, Zona Rural, MORRINHOS / GO, CEP 75650-000 (64) 3413-7900

Dedico este trabalho a todas as mulheres que, antes de mim, abriram caminhos na área da tecnologia, desafiando estereótipos e enfrentando adversidades.

Esta dedicatória também se estende às futuras mulheres que ingressarão na área, que vocês sejam encorajadas a acreditar em seu potencial e a contribuir para um futuro mais diverso e inclusivo na tecnologia.

Além disso, dedico este trabalho a todos os estudantes que, como eu, trabalham incansavelmente enquanto perseguem seus sonhos. Vocês são exemplos de resiliência e determinação, buscando maneiras mais dignas de viver e construir um futuro melhor.

#### **AGRADECIMENTOS**

Em primeiro lugar, agradeço a Deus, que esteve sempre presente em minha vida. Em segundo lugar, gostaria de expressar minha eterna gratidão à minha mãe. Desde o início, ela se empenhou em garantir que eu pudesse estudar. Seu apoio e sacrifícios nunca serão esquecidos, sou profundamente grata por tudo que fez por mim.

Agradeço também a todos os professores e ao meu orientador que me acompanharam nesta jornada acadêmica. Suas contribuições foram inestimáveis.

*"A internet é uma conquista da humanidade, uma demonstração de nossa inteligência coletiva e uma força transformadora em todos os aspectos da vida."*

**(Tim Berners-Lee)**

# **LISTA DE ILUSTRAÇÕES**

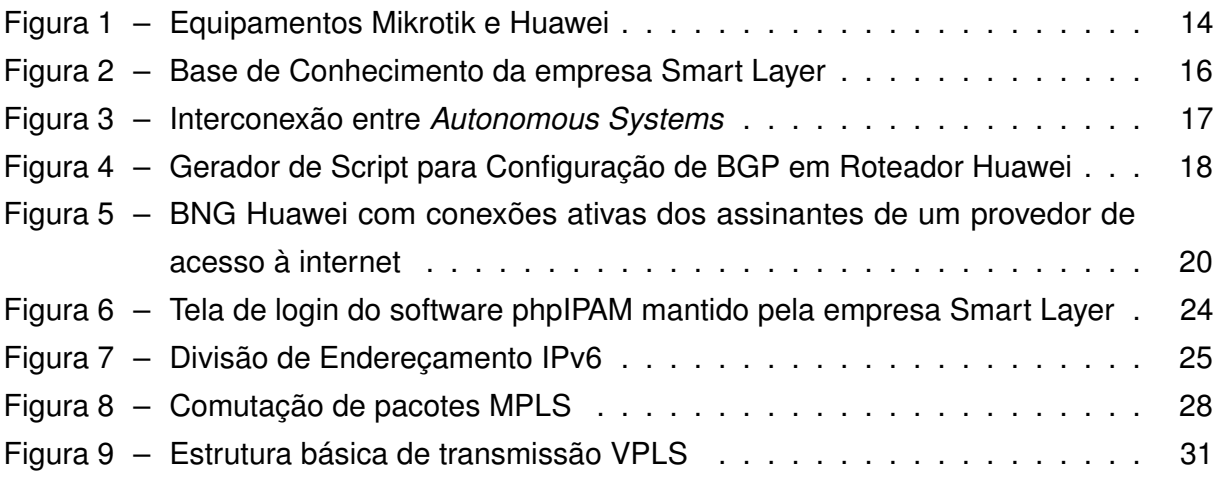

# **LISTA DE ABREVIATURAS E SIGLAS**

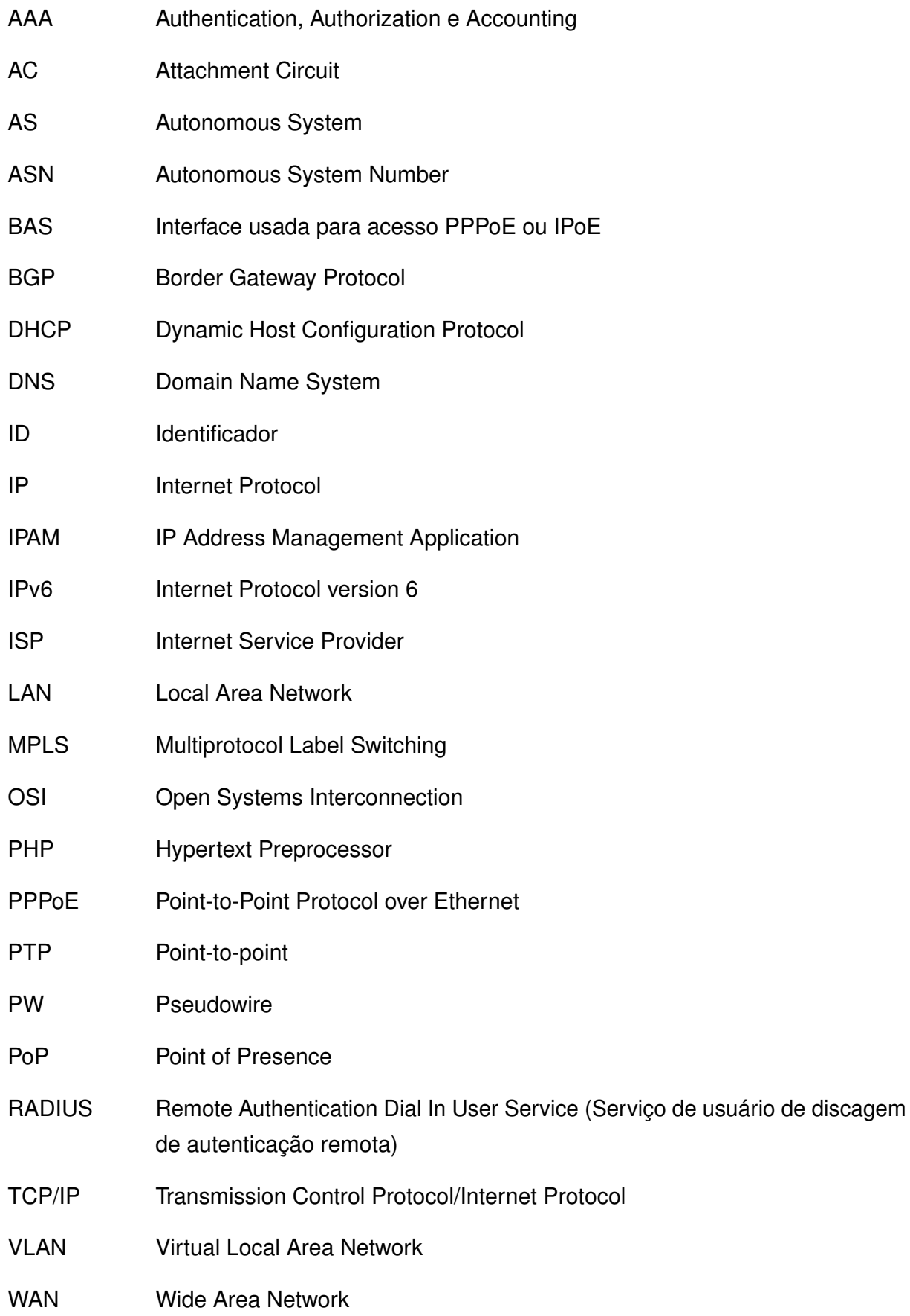

# **SUMÁRIO**

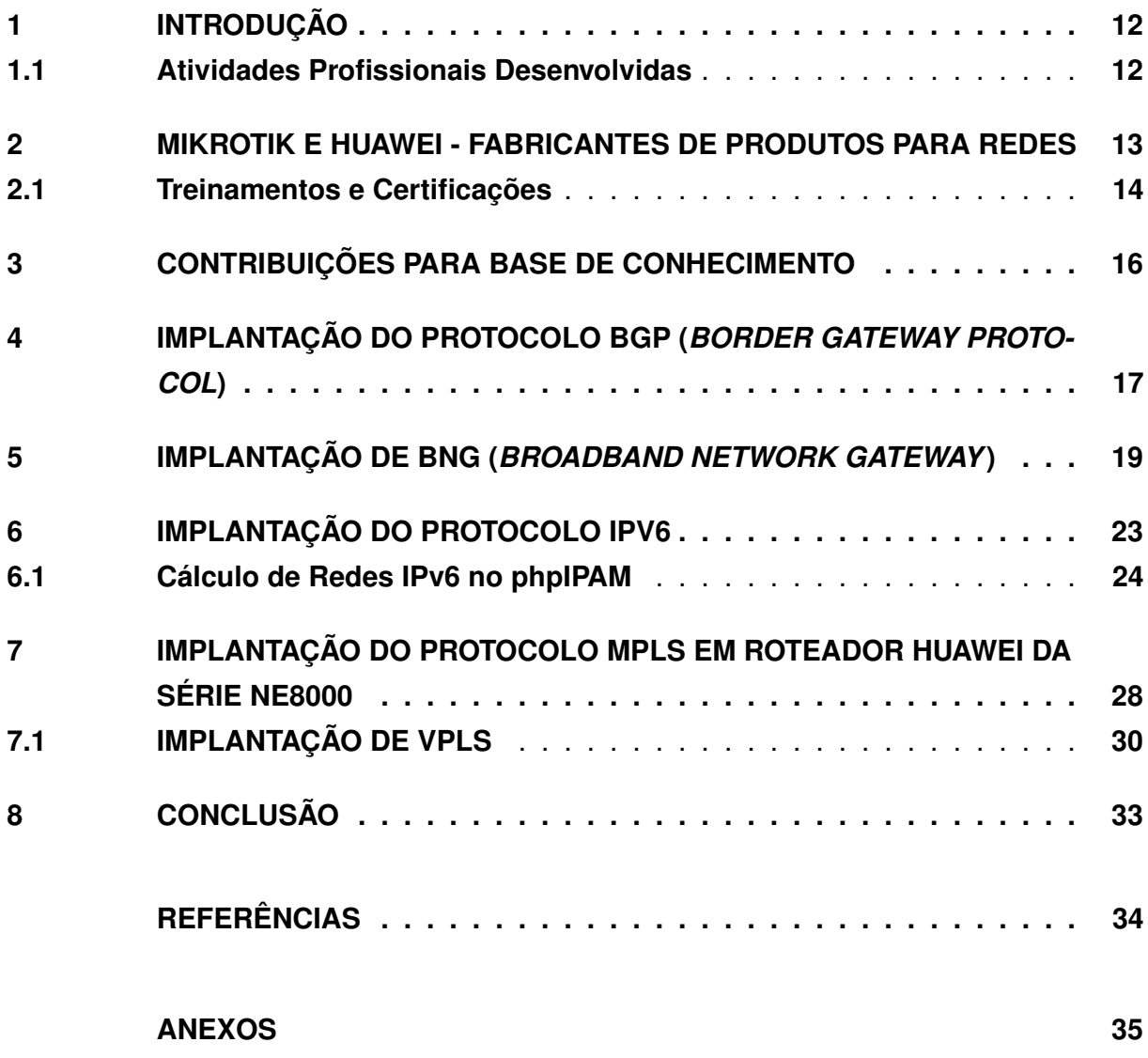

#### <span id="page-12-0"></span>**1 INTRODUÇÃO**

Relatório de atividades profissionais realizadas na empresa Smart Layer pela Administradora de Redes Júnior Nayara Garcia Borges.

A empresa Smart Layer está localizada na Rua Rio Grande do Sul, n.º 735, no centro de Morrinhos - GO. Com foco em Consultoria em Tecnologia da Informação, seu principal ramo de atuação envolve prestar serviços de consultoria para outras empresas que buscam assessoria e melhorias em sua rede de acesso à Internet.

As principais atividades da empresa são prover a análise das necessidades dos clientes, assessoria na definição de configurações ideais para cada cliente e a operação da rede, incluindo gerenciamento e monitoramento.

O presente relatório tem como propósito apresentar uma abordagem prática das principais atividades desenvolvidas pela discente Nayara Garcia Borges na área de redes de computadores, com foco na apresentação de procedimentos desenvolvidos para a implantação dos protocolos BGP (*Border Gateway Protocol*), IPv6 (*Internet Protocol* version 6) e MPLS (*Multiprotocol Label Switching*) e implantação de BNG (*Broadband Network Gateway*) e VPLS (*Virtual Private LAN Service*)*.*

#### <span id="page-12-1"></span>**1.1 Atividades Profissionais Desenvolvidas**

As atividades profissionais tiveram início em 1.º de novembro de 2021 e desde então a discente é submetida a tarefas como diagnóstico de problemas de rede, implementação de soluções para corrigir os problemas e garantir o desempenho eficiente e seguro das operações de rede, bem como a configuração e manutenção de equipamentos de rede, como roteador, *switch*, pontos de acesso e OLT (*Optical Line Terminal*). Entre as atividades mais frequentes estão a implantação do protocolo BGP (*Border Gateway Protocol*), IPv6 (*Internet Protocol version* 6) e MPLS (*Multiprotocol Label Switching*) e configuração de BNG (*Broadband Network Gateway*).

A discente não se limitou apenas às suas funções técnicas, tendo participado também de vários treinamentos, a maioria custeado pela empresa, para adquirir conhecimentos relevantes para suas atividades profissionais. Além disso, ela realizou diversas provas de certificação dos fabricantes Mikrotik e Huawei correlacionadas aos treinamentos que participou.

#### <span id="page-13-0"></span>**2 MIKROTIK E HUAWEI - FABRICANTES DE PRODUTOS PARA REDES**

Mikrotik e Huawei são fabricantes de equipamentos para redes de computadores amplamente utilizados em todo o mundo. A Mikrotik é uma empresa lituana que produz roteadores, *switch* e outros dispositivos de rede para pequenas e médias empresas, bem como para provedores de serviços de internet. Já a Huawei é uma empresa chinesa que produz uma ampla gama de equipamentos de rede, incluindo roteadores, *switch*, *firewall* e outros dispositivos para grandes empresas e provedores de serviços de internet. Ambas as empresas são conhecidas por oferecerem soluções de rede escaláveis e confiáveis, e são frequentemente utilizadas por profissionais de rede em todo o mundo.

As empresas, Mikrotik e Huawei, possuem programas de certificação para profissionais de rede, a fim de garantir que seus produtos sejam implementados e mantidos corretamente. A certificação Mikrotik, por exemplo, é altamente valorizada no mercado de provedores de serviços de internet e redes empresariais, enquanto a certificação Huawei é frequentemente requisitada por grandes empresas e provedores de serviços de telecomunicações. Essas certificações ajudam a garantir que os profissionais de rede que trabalham com esses equipamentos tenham conhecimento adequado e competência para configurá-los e mantê-los de maneira eficaz.

A Figura 1 exibe os dispositivos da Mikrotik e Huawei mantidos nas instalações do Laboratório de Redes de Computadores pela empresa Smart Layer.

<span id="page-14-0"></span>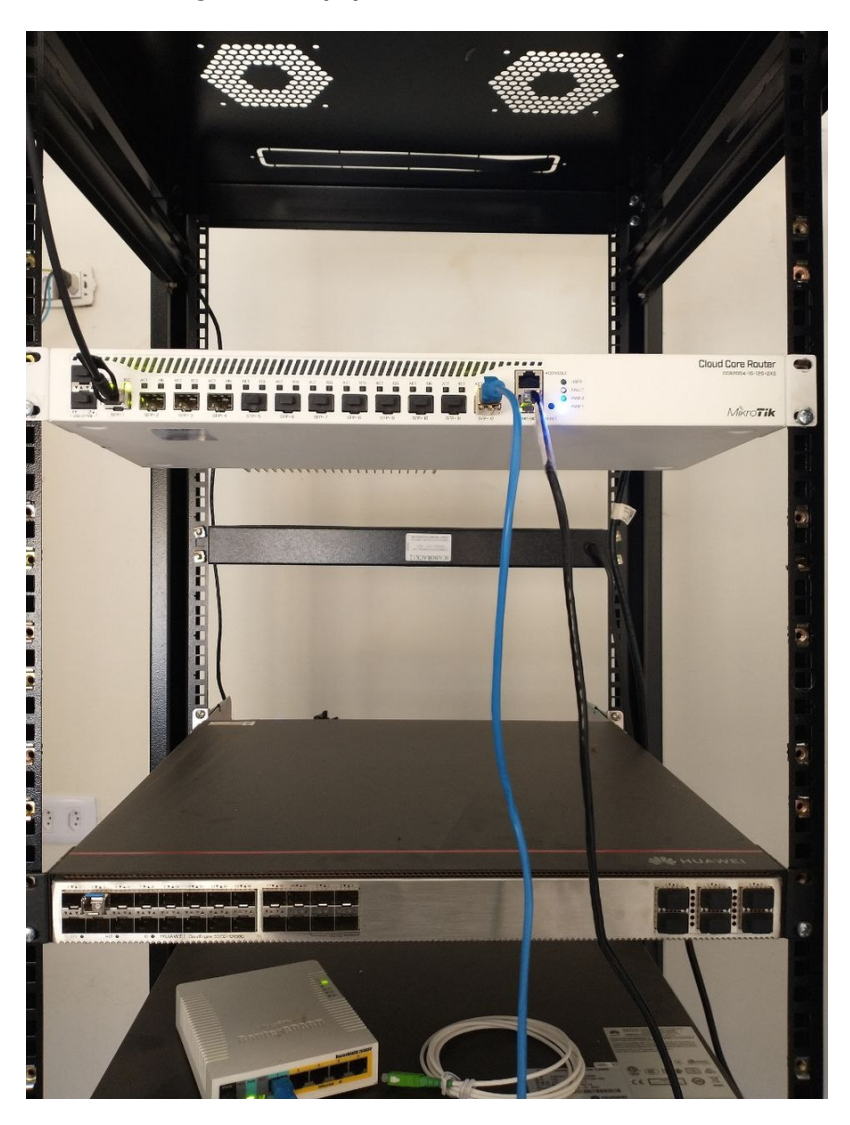

**Figura 1 – Equipamentos Mikrotik e Huawei**

Fonte: Própria (2023)

#### <span id="page-14-1"></span>**2.1 Treinamentos e Certificações**

A discente obteve diversas certificações na área de redes, decorrentes dos treinamentos e cursos que participou, tais como: MikroTik Certified User Management Engineer (MT-CUME), MikroTik Certified Security Engineer (MTCSE), MikroTik Certified Inter-Networking Engineer (MTCINE), Mikrotik Certified IPv6 Engineer (MTCIPv6E), MikroTik Certified Routing Engineer (MTCRE), MikroTik Certified Network Associate (MTCNA), e Hurricane Eletric IPv6 Certification, todas obtidas entre os anos de 2021 e 2022.

Entre os treinamentos e cursos, a discente participou de forma gratuita do Curso Básico de IPv6 e Boas Práticas Operacionais para Sistemas Autônomos - BCOP oferecidos pela empresa NIC.br por meio de sua plataforma on-line. Além disso, ela também participou de diversos treinamentos pagos EaD ministrados pela empresa Redes Brasil, tais como CGNAT, Curso de BGP, Curso MPLS, Meu Primeiro Huawei, Migrando de Mikrotik para

Huawei, Curso de *Failover* e *Loadbalance*, Curso de *Firewall* do Básico ao Avançado, Curso de IPv6, Revisão de Redes - Modelo OSI - TCP/IP, Treinamento MTCNA e Treinamento MTCRE, realizados entre 2021 e 2022.

#### <span id="page-16-1"></span>**3 CONTRIBUIÇÕES PARA BASE DE CONHECIMENTO**

A empresa Smart Layer mantém uma Base de Conhecimento que reúne informações, conhecimentos e experiências sobre diversos assuntos da área de redes. O objetivo principal dessa base é promover o compartilhamento de conhecimento entre os colaboradores, podendo ser usada como fonte de consulta para solucionar problemas ou para automatizar demandas recorrentes.

A discente teve participação ativa na criação de tutoriais para configuração de OLTs de diferentes fabricantes, tais como Datacom, Huawei, CDATA, Parks, Zyxel, Digistar e Overtek. Além disso, ela contribuiu com tutoriais que orientam como configurar o servidor RADIUS (*Remote Authentication Dial-In User Service*) denominado "Autentica Geral" e servidor IPoEv6 (*IPv6 over Ethernet*) nos roteadores Huawei; procedimento de *Netinstall* nos equipamentos da Mikrotik e a configuração de L2VPN (*Layer 2 Virtual Private Network*) entre roteadores Huawei e Mikrotik.

A participação ativa da discente na criação de tutoriais para configuração de equipamentos de diferentes fabricantes demonstra a importância da Base de Conhecimento da empresa para a troca de informações e aprendizado contínuo dos colaboradores. Por meio da Base de Conhecimento, a discente pôde compartilhar seu conhecimento com outros profissionais da empresa, contribuindo para a melhoria das operações de rede.

Na Figura 2, está ilustrada a interface inicial da Base de Conhecimento da empresa Smart Layer, denominada de wiki.smartlayer.

<span id="page-16-0"></span>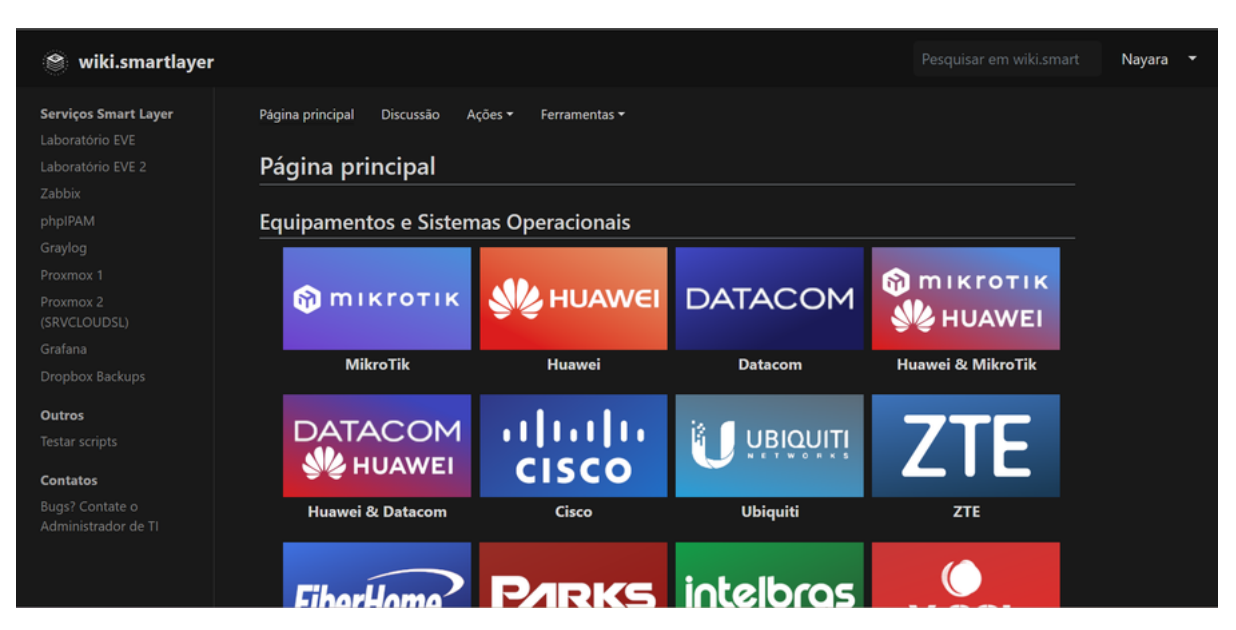

#### **Figura 2 – Base de Conhecimento da empresa Smart Layer**

Fonte: Própria (2023)

#### <span id="page-17-2"></span><span id="page-17-1"></span>**4 IMPLANTAÇÃO DO PROTOCOLO BGP (***BORDER GATEWAY PROTOCOL***)**

Conforme [Huitema](#page-34-1) [\(1995\)](#page-34-1), o BGP é "um protocolo de vetor de caminho que permite que os sistemas autônomos (AS) troquem informações de roteamento para determinar o caminho mais eficiente para alcançar um determinado destino. Em contraste com os protocolos de roteamento internos, que se preocupam principalmente com a conectividade de sub-redes, o BGP se concentra em fornecer conectividade entre os ASs" (p. 42).

Um *Autonomous System* (AS) é um conjunto de redes e roteadores que operam sob uma única administração ou controle. Cada AS é identificado globalmente por um número único, chamado de *Autonomous System Number* (ASN), usado pelo protocolo BGP para trocar informações de roteamento entre sistemas autônomos.

O ASN é atribuído pelos Registros Regionais da Internet (RIRs), como a LACNIC na América Latina e no caso do Brasil também pelo NIC.br, o Registro Nacional de Internet no Brasil.

Na Figura 3, é exemplificada a troca de informações de roteamento entre diferentes Sistemas Autônomos, apresentada na forma de anúncios de prefixos de rede. A comunicação entre dois prefixos muitas vezes ocorre por trajetos distintos.

A título de ilustração, o prefixo J, pertencente ao Sistema Autônomo 1559, pode alcançar o prefixo G, pertencente ao Sistema Autônomo 257, utilizando como percurso o Sistema Autônomo 20 ou o Sistema Autônomo 13936.

<span id="page-17-0"></span>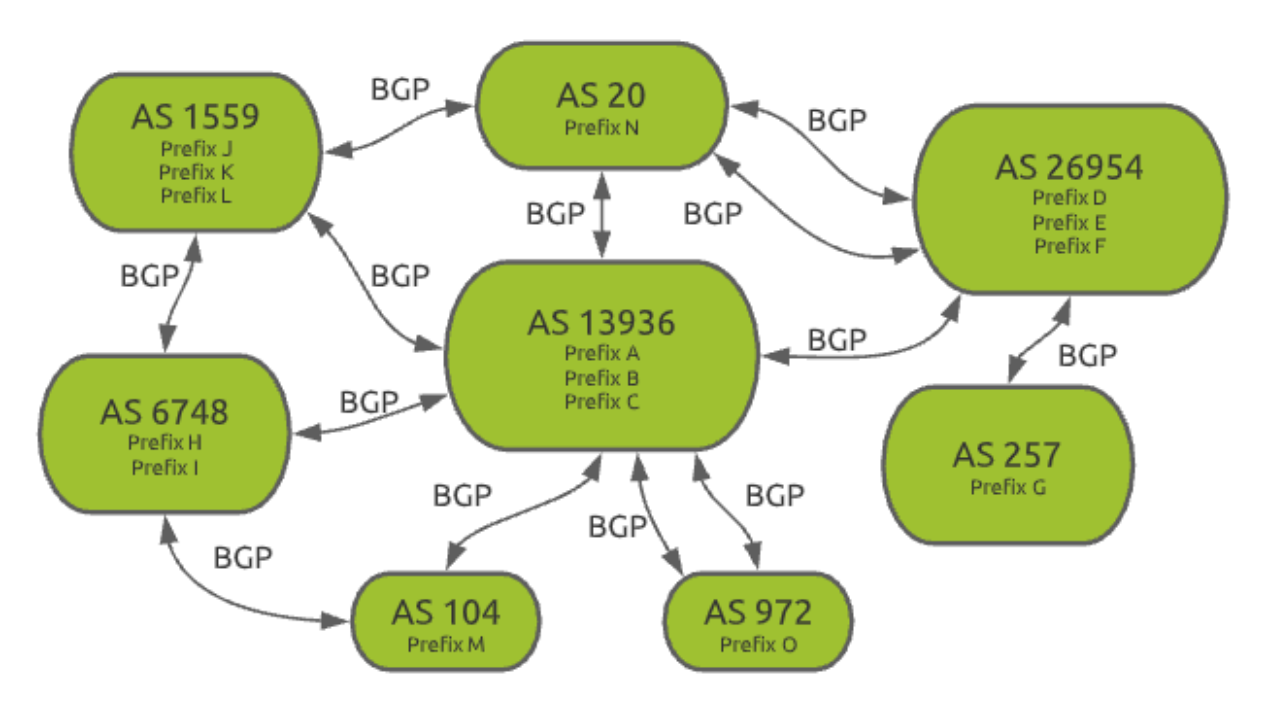

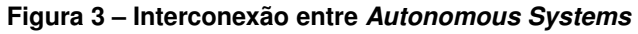

A empresa possui uma Base de Conhecimento abrangente sobre o processo de configuração do BGP. Embora o procedimento não seja complicado, aderir às diretrizes estabelecidas pela empresa é essencial para manter a consistência nas configurações e

Fonte: KADISKA (https://kadiska.com/how-does-bgp-routing-work/, acessado em agosto de 2023)

garantir a implementação das melhores práticas. Essas diretrizes incluem especificações sobre o tipo de conexão entre o provedor de serviços de Internet (ISP) e o Sistema Autônomo (AS) remoto, bem como informações como nome, ASN e endereços IPv4 e IPv6 de ponto a ponto entre os pares, quando aplicável. Com base nessas informações, um *script* é gerado e aplicado ao roteador de borda para estabelecer a sessão BGP com o AS remoto.

Na Figura 4, é apresentada a interface do gerador de script destinado à configuração do protocolo BGP em um roteador da marca Huawei.

#### **Figura 4 – Gerador de Script para Configuração de BGP em Roteador Huawei**

<span id="page-18-0"></span>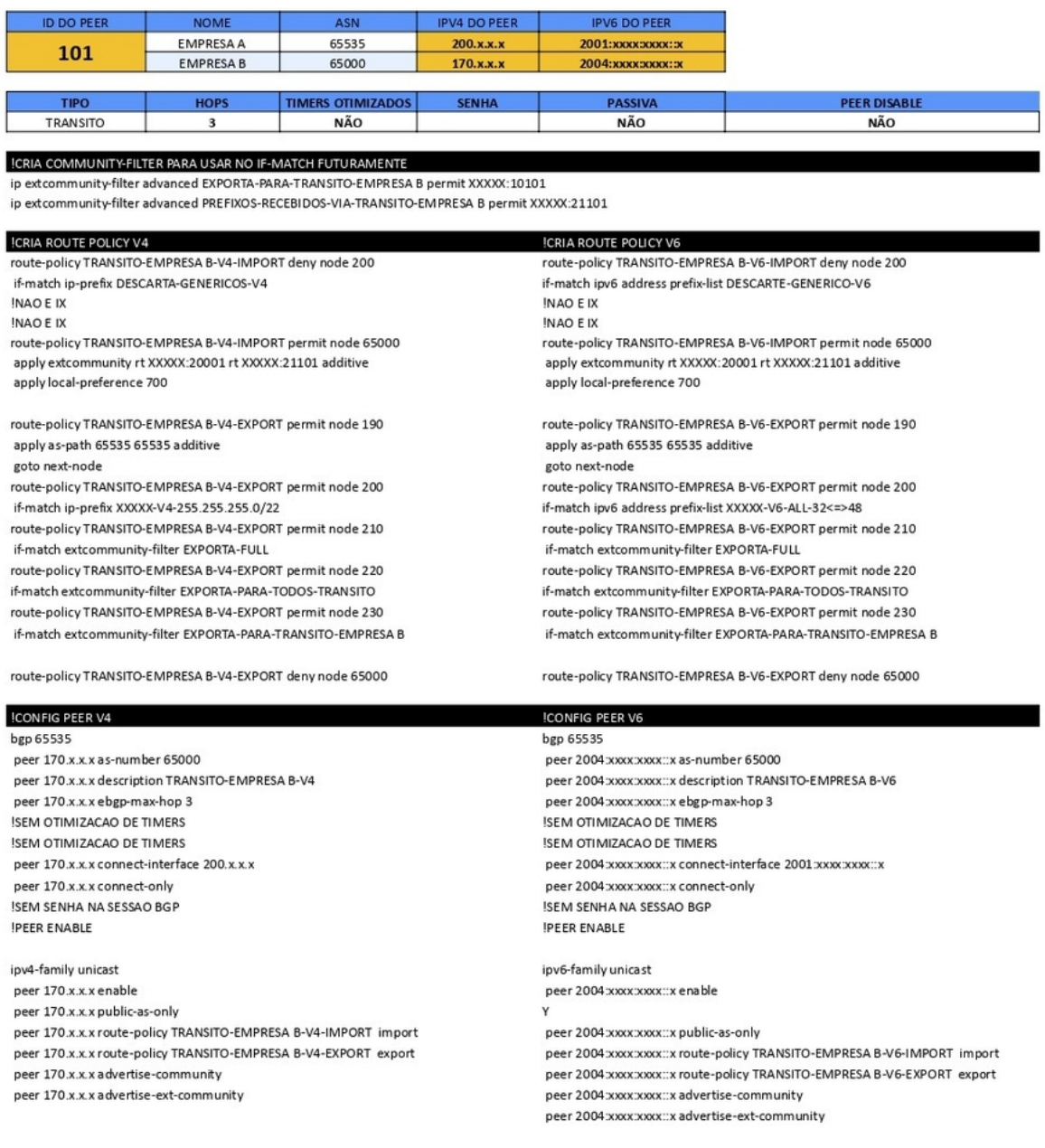

Fonte: Própria (2023)

#### <span id="page-19-0"></span>**5 IMPLANTAÇÃO DE BNG (***BROADBAND NETWORK GATEWAY***)**

O BNG, também conhecido como concentrador de assinantes, conecta os usuários finais à rede de um provedor de serviços de internet. Sua função principal é controlar e gerenciar as conexões de banda larga dos usuários. Ele atua como uma plataforma para autenticação, autorização e contabilização (AAA - *Authentication, Authorization and Accounting*), permitindo que os provedores validem e autorizem o acesso dos usuários à rede.

Para estabelecer e controlar as conexões dos usuários finais em uma rede de banda larga, o BNG utiliza o protocolo PPPoE (*Point-to-Point Protocol over Ethernet*). O PPPoE possibilita a comunicação entre o cliente e o servidor BNG, garantindo a conectividade dos usuários finais à rede de banda larga.

A Figura 5 mostra as conexões ativas dos assinantes de um provedor de acesso à internet.

<span id="page-20-0"></span>

| UserID | Username<br>Vlan<br>IPv6 address | Interface | IP address<br>Access type     | <b>MAC</b>       |
|--------|----------------------------------|-----------|-------------------------------|------------------|
| 8193   | dionesilva<br>$2011/-$           | GE0/1/0.1 | 100.64.3.229<br><b>PPPoE</b>  | 443b-328a-656d   |
| 8574   | spaco.agricola<br>$2003/-$       | GE0/1/0.1 | 170.246.118.3<br><b>PPPoE</b> | 488f-5a52-79c9   |
| 8577   | divinarodriques<br>$2012/-$      | GE0/1/0.1 | 100.64.1.153<br>PPPoE         | 0004-dfb1-e3aa   |
| 8578   | marianabdias<br>$2011/-$         | GE0/1/0.1 | 100.64.1.76<br><b>PPPoE</b>   | 0004-dfb8-9045   |
| 8580   | valdomirosantos<br>$2007/ -$     | GE0/1/0.1 | 100.64.1.209<br><b>PPPoE</b>  | 0004-df22-82fa   |
| 8581   | sinivaldojuvencio<br>$2003/$ -   | GE0/1/0.1 | 100.64.0.104<br><b>PPPoE</b>  | $b4f1-8c1a-ae3d$ |
| 8582   | adelcimarcasa<br>$2005/-$        | GE0/1/0.1 | 100.64.1.98<br><b>PPPoE</b>   | 60de-f300-605e   |
| 8586   | josealmeida<br>$2011/-$          | GE0/1/0.1 | 100.64.0.137<br><b>PPPoE</b>  | 0004-dfb8-4581   |
| 8587   | alexandrasilva<br>$2007/-$       | GE0/1/0.1 | 100.64.0.143<br><b>PPPoE</b>  | 0004-df22-aac2   |
| 8588   | dariosantos<br>$2005/-$          | GE0/1/0.1 | 100.64.3.196<br>PPPoE         | 0004-dfb5-5fbf   |
| 8594   | ricardomarques<br>$2001/-$       | GE0/1/0.1 | 100.64.2.238<br><b>PPPoE</b>  | 0004-dfb1-e24c   |
| 8597   | soniamendes<br>$2011/-$          | GE0/1/0.1 | 100.64.1.3<br><b>PPPoE</b>    | 0004-df22-74b0   |
| 8599   | rosacleide<br>$2001/-$           | GE0/1/0.1 | 100.64.1.17<br><b>PPPoE</b>   | 0004-df22-6a98   |
| 8600   | natalianefreitas<br>$2001/-$     | GE0/1/0.1 | 100.64.3.86<br><b>PPPoE</b>   | 0004-df22-778a   |
| 8601   | nilonunes<br>$2004/-$            | GE0/1/0.1 | 100.64.2.46<br><b>PPPoE</b>   | 0004-dfb1-b6b8   |
| 8604   | adrieloliveira<br>$2004/ -$      | GE0/1/0.1 | 100.64.1.146<br>PPPoE         | 0004-dfb1-b650   |
| 8605   | cristianepolastrim<br>$2006/-$   | GE0/1/0.1 | 100.64.0.180<br><b>PPPoE</b>  | 70cd-9100-bbf1   |
| 8606   | wellingtonfreitas<br>$2007/-$    | GE0/1/0.1 | 100.64.2.144<br><b>PPPoE</b>  | 0004-dfb8-8a61   |
| 8607   | eduardocouto<br>$2006/-$         | GE0/1/0.1 | 100.64.2.216<br><b>PPPoE</b>  | 0004-dfb8-3e27   |
| 8609   | lorenafaria                      | GE0/1/0.1 | 100.64.2.9                    | 0004-dfb8-96a9   |

<span id="page-20-1"></span>**Figura 5 – BNG Huawei com conexões ativas dos assinantes de um provedor de acesso à internet**

Fonte: Própria (2023)

#### **Procedimentos para Implantação de BNG em Roteadores Mikrotik RouterOS Versão 6**

Os procedimentos para a implantação de BNG em roteadores Mikrotik com a versão 6 do sistema operacional RouterOS é realizada conforme *script*: [\(MIKROTIK, 2023\)](#page-34-2)

```
1 # Adicione um pool de endereços IP para os assinantes
2 / ip pool add name =[ pool - name ] ranges =[ start -ip - address ] -[ end -ip -
     address ]
3
4 # Adicione um profile ppp
5 / ppp profile add name =[ profile - name ] local - address =[ ip - addr ]
     remote - address =[ pool - name ]
6
7 # Adicione um ppp secret ( username / password )
```

```
8 / ppp secret add name=[username] password=[password] service=pppoe
       profile =[ profile - name ]
9
10 # Adicione um pppoe server
11 / interface pppoe - server server add service - name =[ service - name ]
      interface=[interface] default-profile=[profile-name] disabled=
     no
```
#### **Procedimentos para Implantação de BNG em Roteadores Huawei VRP 8**

Os procedimentos para a implantação de BNG em roteadores Huawei com a versão 8 do sistema operacional VRP é realizada conforme *script*: [\(HUAWEI, 2023a\)](#page-34-3)

```
1 # Configure o método de autenticação local
 2 system - view
 3 authentication - scheme [ scheme - name ]
 4 authentication-mode local
 5 quit
6
7 # Configure um pool de IPs para serem distribuídos para os
      assinantes
8 | ip-pool [ pool-name] bas local
9 gateway [ip-address] [mask-length]
10 section [section-number] [start-ip-address] [end-ip-address]
11
12 # Configure um grupo de pools e adicione a pool criada
      anteriormente
13 ip-pool-group [group-name]
14 [pool - name]
15 quit
16
17 # Configure o domínio que será vinculado ao servidor PPP o E
18 aaa
19 domain [ domain - name]
20 authentication - scheme [scheme - name]
21 ip-pool-group [pool-name]
22 dns primary - ip [ip - addr ]
23 dns second-ip [ip-addr]
24
25 # Crie um Virtual-Template e defina os parâmetros do PPP o E server
26 interface virtual-template [virtual-template-number]
27 ppp authentication-mode chap
28 quit
29
30 # Vincule o Virtual - Template a sub - interface do PPPoE server
31 interface [interface-type] [interface-number]. [subinterface-
      number ]
32 pppoe - server bind virtual - template [ virtual - template - number ]
33
34 # Vincule uma User VLAN a sub - interface do PPPoE server :
35 interface [ interface - type ] [ interface - number ].[ subinterface -
      number ]
36 user-vlan [start-vlan-id] [end-vlan-id]
37
38 # Configure a interface BAS
```
 bas access-type layer2-subscriber default-domain authentication [ domain - name ] quit # Salve as configurações realizadas: commit run save yes

#### <span id="page-23-0"></span>**6 IMPLANTAÇÃO DO PROTOCOLO IPV6**

A maneira como a implementação do IPv6 ocorre difere entre os concentradores Mikrotik e Huawei. Para os concentradores Mikrotik, há um guia detalhado disponível na Base de Conhecimento, enquanto para os concentradores Huawei, é recomendado utilizar o material do curso "Meu Primeiro Huawei" como referência. No entanto, independentemente do fabricante, a empresa pede que o planejamento da rede seja feito no software phpIPAM, uma ferramenta de gerenciamento de endereços IP baseada na web (IPAM) de código aberto escrita em PHP. Com o phpIPAM, os administradores de rede podem gerenciar e documentar facilmente informações relacionadas a prefixos de endereço IP e sub-redes, entre outras informações.

A tela de entrada inicial do software phpIPAM é apresentada na Figura 6, sendo este utilizada pela empresa Smart Layer.

<span id="page-24-0"></span>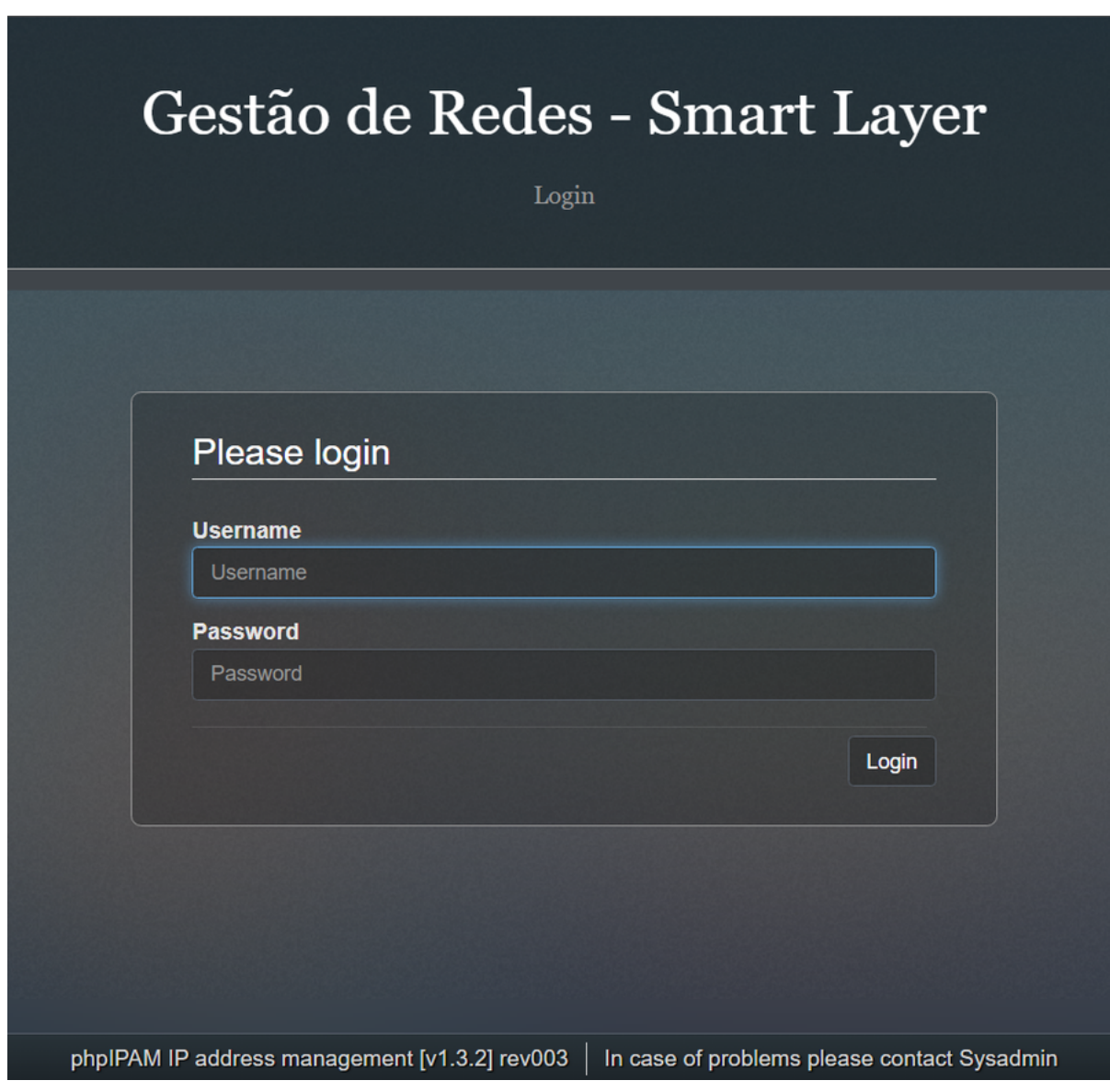

**Figura 6 – Tela de login do software phpIPAM mantido pela empresa Smart Layer**

Fonte: Própria (2023)

#### <span id="page-24-1"></span>**6.1 Cálculo de Redes IPv6 no phpIPAM**

A empresa possui uma divisão de redes específica para os prefixos IPv6 /32, tamanhos comumente concedidos pelo Nic.br a um Sistema Autônomo (AS). Essa divisão ocorre da seguinte forma: cada cidade é designada com prefixos /38, enquanto cada PoP (*Point of Presence*) da cidade possui um prefixo /44. Um dos prefixos /44 é subdividido em prefixos /50 para serem utilizados no túnel da sessão PPPoE, sendo o primeiro /50 reservado para uso interno. Dentro da rede interna, é adicionada uma rede /56 para ponto-a-pontos e *loopbacks*, sendo o primeiro /64 reservado para ponto-a-pontos e o segundo /64 reservado para *loopbacks*.

Na Figura 5 é apresentado um exemplo da divisão do endereçamento IPv6 utilizado

<span id="page-25-1"></span>pela empresa Smart Layer.

<span id="page-25-0"></span>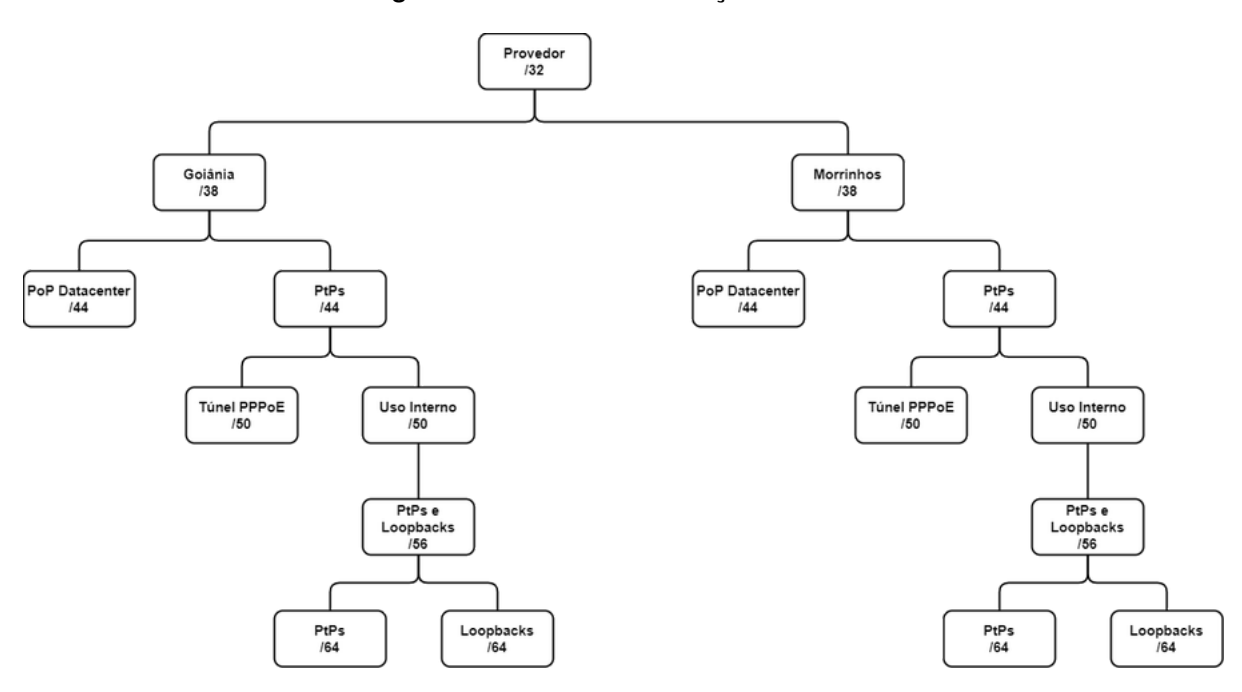

**Figura 7 – Divisão de Endereçamento IPv6**

## **Procedimento para Implantação de IPv6 na Última Milha com PPPoE em Roteadores Mikrotik RouterOS Versão 6**

Os procedimentos para a implantação de IPv6 na última milha com PPPoE em roteadores Mikrotik com a versão 6 do sistema operacional RouterOS são realizados conforme *script*: [\(MATOZINHOS, 2017\)](#page-34-4)

```
1 # Habilite o pacote IPv6
2 / system package enable ipv6
3
4 \nmid \# \text{Re}inice o roteador para completar a ativação do pacote IPv6
5 / system reboot
6 yes
7
8 # Crie o pool que será usado pelo PPPoE server para distribuição
     dos prefixos IPv6 aos clientes
9 /ipv6 pool add name=[pool-name] prefix-length=[prefix-length]
     prefix =[ prefix ]
10
11 # Crie o pool que será usado no túnel PPPoE entre o PPPoE server e
       a CPE do clientes
12 / ipv6 pool add name=[pool-name] prefix-length=[prefix-length]
     prefix =[ prefix ]
13
14 # Altere o profile em funcionamento com IPv4 , habilite -o para
     utilização de IPv6
15 / ppp profile set name =[ profile - name ] use - ipv6 = yes
16
17 # Vincule o pool PD e o pool do tú nel ao profile
```

```
18 / ppp profile set name =[ profile - name ] dhcpv6 -pd - pool =[ pool - pd ]
      remote - ipv6 - prefix - pool =[ pool - tunel ]
19
20 # Configure o DNS recursivo primário e secundário a serem
      entregues aos assinantes
21 / ip dns set servers=[ipv6-addr], [ipv6-addr]
22
23 # Habilite a opção Other Configuration
24 / i p v 6 nd set other-configuration=yes
```
### **Procedimento para Implantação de IPv6 na Última Milha com PPPoE em Roteadores Huawei VRP 8**

Os procedimentos para a implantação de IPv6 na última milha com PPPoE em roteadores Huawei com a versão 8 do sistema operacional VRP são realizados conforme *script*:

```
1 # Configure o modo de geração do DUID
2 # (DHCP Unique Identifier) como DUID-LLT
3 system - view
 4 dhcpv6 duid llt
5
6 # Configure um prefix pool delegation e local
7 ipv6 prefix [prefix-name] delegation
 8 prefix [prefix-address]/[prefix-length] delegating-prefix-length
      [delegating-prefix-length]
9 quit
10 ipv6 prefix [prefix-name] local
11 prefix [ prefix - address ]/[ prefix - length ]
12
13 # Configure um pool de endereços IPv6 delagation e local
14 ipv6 pool [pool-name] bas delagation
15 prefix [prefix-name]
16 quit
17 ipv6 pool [ pool - name ] bas local
18 prefix [prefix-name]
19
20 \mid #Vincule o pool de enderecos IPv6 ao domínio PPPoE
21 #e configure os endereços IPv6 dos servidores DNS
22 # recursivos primário e secundário
23 domain [ domain - name ]
24 ipv6 - pool [ pool - delagation - name ]
25 ipv6-pool [pool-local-name]
26 dns primary-ipv6 [ipv6-addr]
27 dns second-ipv6 [ipv6-addr]
28
29 # Habilite o IPv6 na su - binterface do PPPoE server
30 interface [interface-type] [interface-number]. [subinterface-
     number ]
31 ipv6 enable
32
33 # Habilite a geração de um endereço link-local para a sub-
      interface do PPPoE server
34 ipv6 address auto link - local
```
 # Permita que um usuário use DHCPv6 para executar outras configura çõ es ipv6 nd autoconfig other-flag # Salve as configura çõ es realizadas commit run save yes

#### <span id="page-28-1"></span>**7 IMPLANTAÇÃO DO PROTOCOLO MPLS EM ROTEADOR HUAWEI DA SÉRIE NE8000**

MPLS (Multiprotocol Label Switching) é um protocolo de rede utilizado para encaminhamento de pacotes em redes de comunicação. No MPLS, os pacotes são etiquetados com rótulos (*labels*) antes de serem transmitidos na rede. Esses rótulos são adicionados pelos roteadores MPLS em uma etapa inicial sendo usados para identificar o caminho que o pacote deve percorrer. Ao contrário dos protocolos tradicionais de roteamento, que examinam o cabeçalho de cada pacote em cada roteador, o MPLS usa a informação contida nos rótulos para encaminhar os pacotes de forma mais eficiente.

À medida que os pacotes se aproximam do limite da rede MPLS, os roteadores da extremidade são responsáveis por remover os rótulos, conforme ilustrado na Figura 8.

<span id="page-28-0"></span>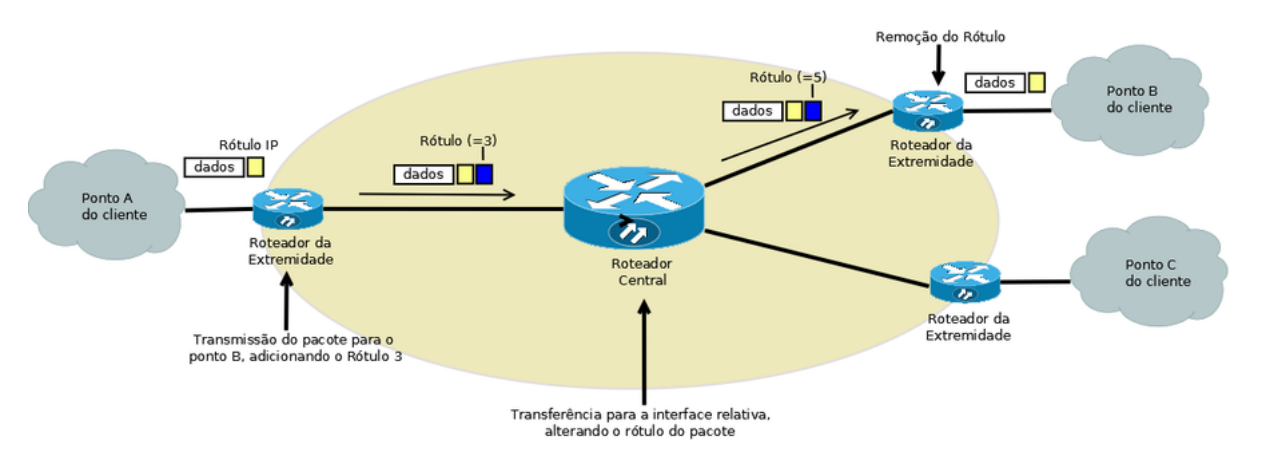

**Figura 8 – Comutação de pacotes MPLS**

Fonte: DEVMEDIA (https://www.devmedia.com.br/protocolo-mpls-estudo-sobre-aspectos-funcionais/30652, acessado em agosto de 2023)

A implementação do MPLS foi realizada pela discente em redes de provedores que fornecem serviço de interconexão de LANs (*Local Area Network*) remotas (LAN to LAN), além de ser aplicado em situações em que era necessário transportar clientes de pontos de presença (PoPs) localizados em diversas áreas até o BNG. Essa interconexão foi realizada por meio de um túnel MPLS conhecido como VPLS (*Virtual Private LAN Service*).

#### **O Protocolo LDP (***Label Distruibution Protocol***)**

LDP é um protocolo essencial nas redes MPLS, responsável por estabelecer as conexões e distribuir os rótulos que guiam os pacotes em seu caminho pela rede. O LDP é usado para distribuir as informações de rótulo entre os roteadores da rede, garantindo que todos tenham conhecimento dos rótulos apropriados para cada destino.

A sessão LDP é criada para viabilizar a distribuição de rótulos MPLS. Existem dois tipos de sessões LDP: sessões locais e sessões remotas. As sessões LDP remotas são <span id="page-29-0"></span>estabelecidas entre roteadores localizados em locais geograficamente distintos, enquanto as sessões LDP locais ocorrem entre roteadores adjacentes.

#### **Procedimento para Configuração Global das Funções MPLS LDP**

Os procedimentos para a configuração global do protocolo LDP são realizados conforme *script*: [\(HUAWEI, 2023\)](#page-34-5)

```
1 # Acesse o modo de configura ção global do roteador
 2 system - view
3
4 # Defina um ID LSR para o roteador
 5 # Recomenda - se usar o endere ço IP de uma interface de loopback
      como um ID de LSR
6 mpls lsr-id lsr-id
7
8 # Ative globalmente o MPLS
9 \mid mpls10
11 # Retorne à visualização do sistema
12 quit
13
14 # Habilite o MPLS LDP globalmente
15 mpls ldp
16
17 # Salve as configura çõ es realizadas
18 commit
19 run save
20 yes
```
#### **Procedimento para Configuração de uma Sessão LDP Local**

Os procedimentos para a configuração de uma sessão LDP local são realizados conforme *script*: [\(HUAWEI, 2023c\)](#page-34-6)

```
1 # Configure as interfaces que irão participar do MPLS
2 # Substitua " interface - type " pelo tipo da interface ( por exemplo ,
     GigabitEthernet, 10 GE) e "interface-number" pelo número da
     interface correspondente
3 interface interface-type interface-number
4
5 # Habilite o MPLS e LDP na interface
6 mpls
7 mpls ldp
8
9 # Salve as configurações realizadas
10 commit
11 run save
12 yes
```
#### <span id="page-30-1"></span>**Procedimento para Configuração de uma Sessão LDP Remota**

Os procedimentos para a configuração de uma sessão LDP remota são realizados conforme *script*: [\(HUAWEI, 2023d\)](#page-34-7)

```
1 # Acesse o modo de configura ção global do roteador
2 system - view
3
4 # Crie o peer MPLS LDP e associe um endereço IP a ele
5 mpls ldp remote - peer remote - peer - name
6 remote-ip ip-addres
7
8 # Salve as configurações realizadas
9 commit
10 run save
11 yes
```
#### <span id="page-30-0"></span>**7.1 IMPLANTAÇÃO DE VPLS**

VPLS (Virtual Private LAN Service) ou também conhecido como L2VPN é um serviço de rede baseado em MPLS que permite a criação de uma rede LAN virtual privada sobre uma infraestrutura de rede MPLS. Ele é projetado para estender a conectividade LAN tradicional sobre uma área geográfica maior, como uma rede WAN (*Wide Area Network*).

Por meio do VPLS várias localidades geograficamente dispersas podem ser conectadas como se estivessem em uma mesma rede local (LAN), mesmo que estejam fisicamente separadas. Isso é feito através da criação de túneis MPLS entre os dispositivos de rede nas diferentes localidades.

O VPLS mantém a aparência de uma LAN única, com as mesmas sub-redes e recursos de *broadcast*, independentemente da distância física entre as localidades.

A Figura 9 descreve o encaminhamento de um pacote de CE1 para CE3 na VPN1:

- 1) CE1 envia um pacote da Camada 2 para PE1.
- 2) Depois que o PE1 recebe o pacote, PE1 seleciona um PW para encaminhar o pacote.
- 3) O PE1 então adiciona dois rótulos MPLS ao pacote com base na entrada de encaminhamento PW e nas informações do túnel e envia o pacote para o PE2. O rótulo privado interno identifica o PW e o rótulo de rede pública externo identifica o túnel entre PE1 e PE2.
- 4) Depois que o PE2 recebe o pacote enviado pelo túnel público, o PE2 remove o rótulo de rede privada do pacote.
- 5) PE2 encaminha o pacote para CE3.

<span id="page-31-1"></span><span id="page-31-0"></span>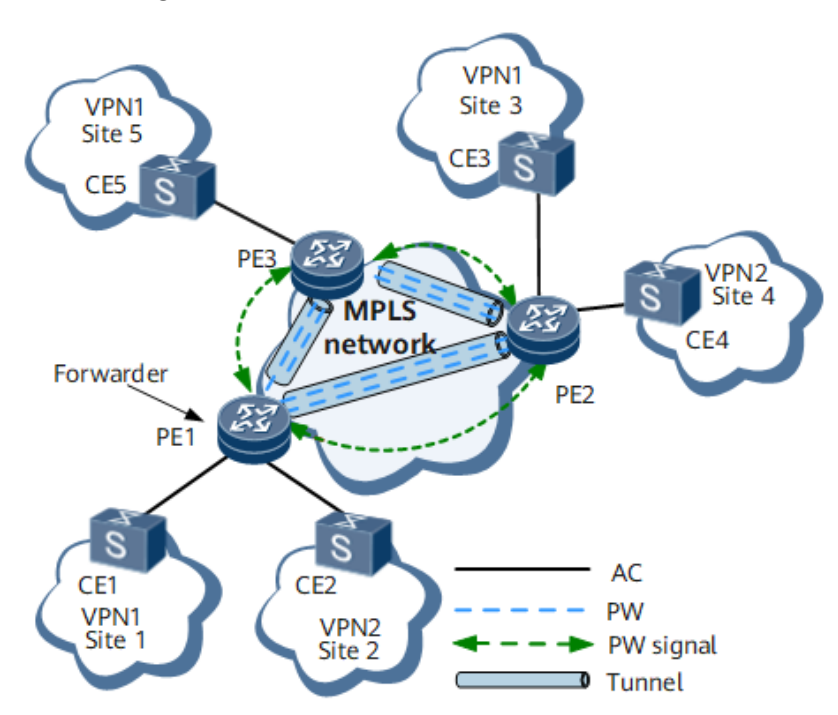

#### **Figura 9 – Estrutura básica de transmissão VPLS**

Fonte: HUAWEI (https://support.huawei.com/enterprise/en/doc/EDOC1100270080/d46be7ba/understandingvpls, acessado em agosto de 2023)

## **Procedimento para Criação de uma VSI (***Virtual Switching Interface***) e Configuração de um PW (***pseudo-wire***):**

Os procedimentos para a criação de uma VSI e configuração de um PW em roteador Huawei com a versão 8 do sistema operacional VRP são realizados conforme *script*: [HUAWEI](#page-34-8) [\(2023b\)](#page-34-8)

```
1 # Acesse o modo de configura ção global do roteador
2 system - view
 3
 4 # Crie uma instância VSI (Virtual Switching Instance) para o túnel
        VPLS
 5 vsi vsi-name
\frac{6}{7}7 # Configure o protocolo LDP como sinalizador da VSI:<br>8 pwsignal ldp
   pwsignal ldp
9
10 # Atribua um ID à VSI
11 vsi-id vsi-id
12
13 # Configure o endereço IP do lado remoto do túnel
14 peer peer-address
15
16 # Salve as configurações realizadas
17 commit
\begin{array}{c|cc}\n 18 & \text{run} & \text{save}\n 19 & \text{ves}\n \end{array}19 yes
```
#### **Vinculando uma VSI a uma Interface AC (***Attachment Circuit***):**

Uma VSI pode ser associada a diversos tipos de interfaces, incluindo, por exemplo, interfaces Ethernet, interfaces Eth-Trunk, entre outras opções disponíveis.

Os procedimentos para vincular uma VSI a uma interface AC em roteador Huawei com a versão 8 do sistema operacional VRP são realizados conforme *script*:

```
1 # Acesse a interface
2 \nmid#Substitua "interface-type" pelo tipo da interface (por exemplo,
     GigabitEthernet, 10 GE) e "interface-number" pelo número da
     interface correspondente
3 interface interface - type interface - number
4
5 #Vincule a VSI à interface
6 12 binding vsi vsi-name
7
8 # Salve as configurações realizadas
9 commit
10 run save
11 yes
```
#### <span id="page-33-0"></span>**8 CONCLUSÃO**

A formação na disciplina de Redes de Computadores, obtida durante o curso de Tecnologia em Sistemas para Internet, representou um alicerce sólido para o desenvolvimento de minha carreira profissional. Essa base inicial foi fundamental para adentrar o mercado de trabalho, conferindo-me as competências iniciais que foram essenciais no início da minha carreira na área de redes de computadores.

Com o passar do tempo, busquei ampliar meus conhecimentos e habilidades por meio de cursos e certificações. A busca pelo aprimoramento técnico possibilitou um crescimento significativo em minha atuação profissional como Administradora de Redes.

Apesar das dificuldades iniciais que enfrentei, a interação com profissionais especializados revelou-se uma experiência valiosa. O convívio com esses colegas experientes proporcionou um ambiente de aprendizado rico, permitindo-me compreender e buscar soluções de forma ágil e eficiente para os problemas mais desafiadores da profissão.

Com a combinação da minha sólida formação acadêmica e o aprimoramento por meio de treinamentos e certificações especializadas, obtive a capacidade de enfrentar e vencer desafios cada vez mais complexos no campo das redes de computadores.

#### **REFERÊNCIAS**

<span id="page-34-5"></span><span id="page-34-0"></span>HUAWEI. **Configuring Global MPLS LDP Functions**. 2023. Disponível em: https://support*:*huawei*:*com/hedex/hdx*:*[do?docid=EDOC1100219891&id=EN-](https://support.huawei.com/hedex/hdx.do?docid=EDOC1100219891&id=EN-US_TASK_0172368434)[US\\_TASK\\_0172368434.](https://support.huawei.com/hedex/hdx.do?docid=EDOC1100219891&id=EN-US_TASK_0172368434) Acesso em: Acessado em 21 jun 2023. Citado na página [29.](#page-29-0)

<span id="page-34-3"></span>HUAWEI. **Configuring PPPoE Access**. 2023a. Disponível em: [https://support](https://support.huawei.com/hedex/hdx.do?docid=EDOC1100219891&id=EN-US_TASK_0172374073)*:*huawei*:*com/ hedex/hdx*:*[do?docid=EDOC1100219891&id=EN-US\\_TASK\\_0172374073.](https://support.huawei.com/hedex/hdx.do?docid=EDOC1100219891&id=EN-US_TASK_0172374073) Acesso em: Acessado em 21 jun 2023. Citado na página [21.](#page-21-0)

<span id="page-34-8"></span>HUAWEI. **Example for Configuring LDP VPLS**. 2023b. Disponível em: https://support*:*huawei*:*com/hedex/hdx*:*[do?docid=EDOC1100219891&id=EN-](https://support.huawei.com/hedex/hdx.do?docid=EDOC1100219891&id=EN-US_TASK_0172370223)[US\\_TASK\\_0172370223.](https://support.huawei.com/hedex/hdx.do?docid=EDOC1100219891&id=EN-US_TASK_0172370223) Acesso em: Acessado em 21 jun 2023. Citado na página [31.](#page-31-1)

<span id="page-34-6"></span>HUAWEI. **Example for Configuring Local LDP Sessions**. 2023c. Disponível em: https://support*:*huawei*:*com/hedex/hdx*:*[do?docid=EDOC1100219891&id=EN-](https://support.huawei.com/hedex/hdx.do?docid=EDOC1100219891&id=EN-US_TASK_0172368561)[US\\_TASK\\_0172368561.](https://support.huawei.com/hedex/hdx.do?docid=EDOC1100219891&id=EN-US_TASK_0172368561) Acesso em: Acessado em 21 jun 2023. Citado na página [29.](#page-29-0)

<span id="page-34-7"></span>HUAWEI. **Example for Configuring a Remote LDP Session**. 2023d. Disponível em: https://support*:*huawei*:*com/hedex/hdx*:*[do?docid=EDOC1100219891&id=EN-](https://support.huawei.com/hedex/hdx.do?docid=EDOC1100219891&id=EN-US_TASK_0172368564)[US\\_TASK\\_0172368564.](https://support.huawei.com/hedex/hdx.do?docid=EDOC1100219891&id=EN-US_TASK_0172368564) Acesso em: Acessado em 21 jun 2023. Citado na página [30.](#page-30-1)

<span id="page-34-1"></span>HUITEMA, C. **Routing in the Internet**. [S.l.]: Prentice Hall, 1995. ISBN 0131321927. Citado na página [17.](#page-17-2)

<span id="page-34-4"></span>MATOZINHOS, A. M. Implementando IPv6 na última milha com MikroTik RouterOS em 30 minutos. In: **MUM BRASIL 2017**. Maceió: [s.n.], 2017. p. 6 – 7. Citado na página [25.](#page-25-1)

<span id="page-34-2"></span>MIKROTIK. **Manual:Interface/PPPoE**. 2023. Disponível em: [https://wiki](https://wiki.mikrotik.com/wiki/Manual:Interface/PPPoE#Quick_Setup_Guide)*:*mikrotik*:*com/wiki/ [Manual:Interface/PPPoE#Quick\\_Setup\\_Guide.](https://wiki.mikrotik.com/wiki/Manual:Interface/PPPoE#Quick_Setup_Guide) Acesso em: Acessado em 21 jun 2023. Citado na página [20.](#page-20-1)

**Anexos**

#### **DECLARAÇÃO DE TRABALHO**

Declaramos para os devidos fins, que **NAYARA GARCIA BORGES**, inscrito (a) no CPF nº 100.065.656-03, ocupa o cargo de **ADMINISTRADOR DE REDES JR** na empresa **SMART LAYER LTDA**, CNPJ nº 36.074.083/0001-00, desde 01 de Novembro de 2021, tendo uma jornada de trabalho das 08 às 18 horas, de forma a desempenhar as seguintes atividades: atendimento ao cliente para realizar configuração, Troubleshooting em equipamentos de Routing, Switching de diversas marcas; administrar acessos de usuários internos e externos da empresa; implementação e suporte de serviços de redes e comunicações.

Por ser expressão da verdade, assino a presente.

Morrinhos/GO, 18 de Julho de 2023

 $\sim$  anello Ferreira doministra DT LAYE DANILLO FERREIRA DOS REIS Sócio proprietário - Smart Layer LTDA Rio Grande do Sul, 735, CEP 75.650-000 A CAMADA D SUA Morrinhos-GO  $\overline{\phantom{a}}$  , where the contribution of the contribution of  $\overline{\phantom{a}}$ 

NAYARA GARCIA BORGES Administrador(a) de Redes JR

# **CERTIFICADO**

## **NAYARA GARCIA BORGES**

participou do **Curso de Boas Práticas Operacionais para Sistemas Autônomos - BCOP A distância**, realizado de 30 de Janeiro a 03 de Fevereiro de 2023, com carga horária de 40h, sob a organização do **Centro de Estudos e Pesquisas em Tecnologias de Redes e Operações (CEPTRO.br)** do **Núcleo de Informação e Coordenação do Ponto BR (NIC.br)**.

São Paulo, 10 de fevereiro de 2023

Alfoncinal

**Antonio Marcos Moreiras<br>Coordenador do Curso** 

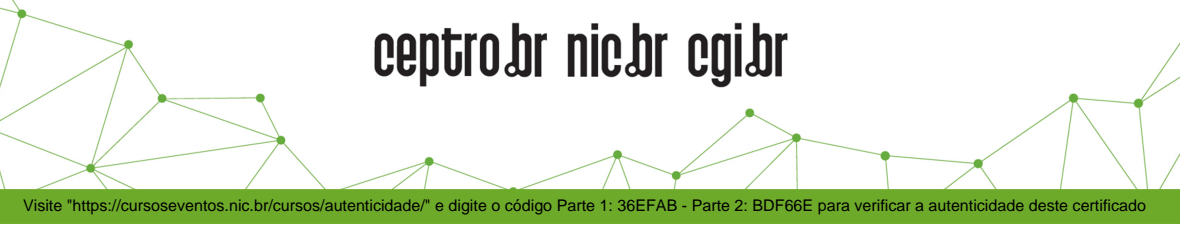

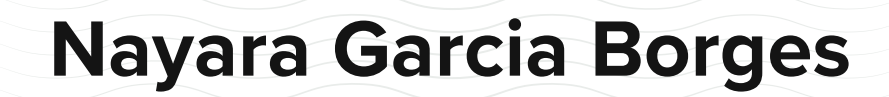

MIKroTik

having successfully completed the appropriate training and certification requirements, is hereby recognised as a MikroTik Certified Inter-Networking Engineer

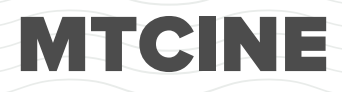

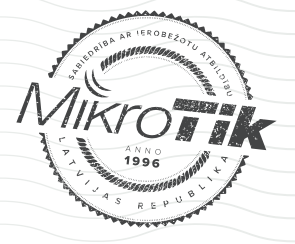

2207INE8415 2022-07-23

Valid for three years since issue. Validate the authenticity of this document at mikrotik.com/certificates. Issued by Mikrotikls SIA, office address Brivibas gatve 214i, Riga, Latvia.

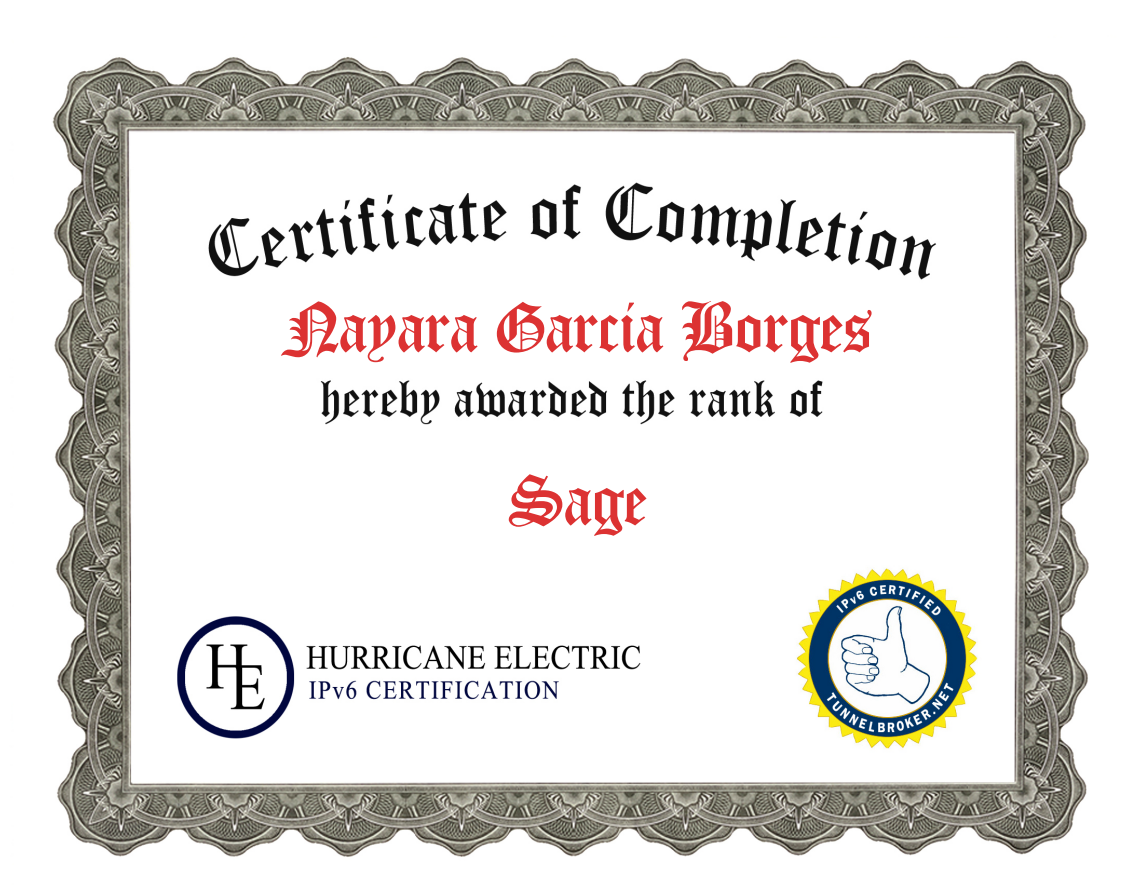